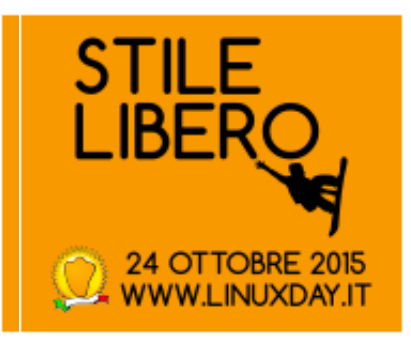

#### Linux Day 2015

#### **Crouton**:

#### tutta la potenza di GNU/Linux sul tuo Chromebook.

(presentazione non esaustiva di Gabriele Tettamanzi)

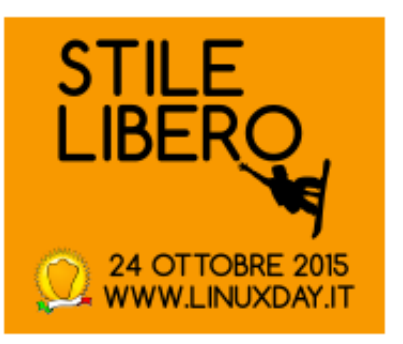

## Chromebook?

- Chromebook: un portatile limitato, leggero e con lunga durata della batteria, molto venduto,con sistema operativo ChromeOS.
- ChromeOS: prodotto Google, solo OEM, orientato all'uso cloud/web, semplice e sicuro, basato sul progetto opensource ChromiumOS, a sua volta basato su Gentoo.
- La Linux Foundation ha regalato un Chromebook agli iscritti ai corsi in settembre 2015

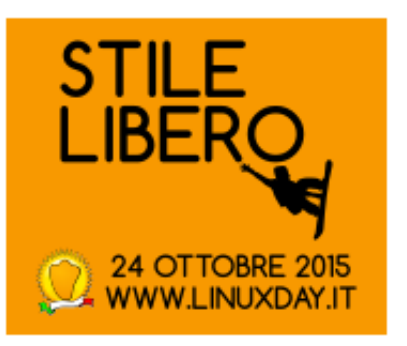

### Cos'è Crouton?

- Crouton: è un acronimo che significa "Chromium OS Universal Chroot Environment", cioè:
	- insieme di script facile da usare, incentrato su ChromiumOS, che consentono di generare ambienti chroot
	- teoricamente è possibile utilizzare qualsiasi distro, in pratica Debian, Kali e Ubuntu sono direttamente installabili oggi
- Chroot: "antico" comando Unix che consente di far credere ai programmi eseguiti dopo di lui che una sottoparte del file system sia il file system intero (spiegazione maccheronica!)

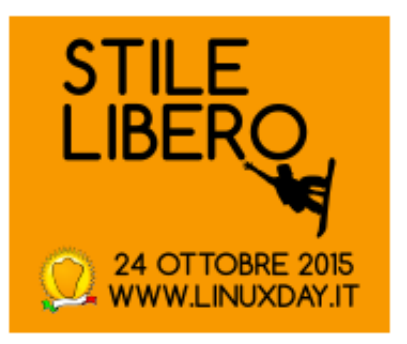

### Perchè usare Crouton?

Perchè lo uso io? Vari motivi:

- il chromebook è economico, leggero, la batteria è "eterna", il video è passabile e ha la tastiera: per me è comodo da portarmi in giro

- pochi strumenti Google mi piacciono o fanno quello che voglio io (es. preferisco LibreOffice a Google Docs, youtube-dl è magico)

- Crouton integra bene Linux sul chromebook, nel senso che sfrutta bene il sistema ospite per la gestione dell'hardware

- GNU/Linux mi piace perché mi da libertà

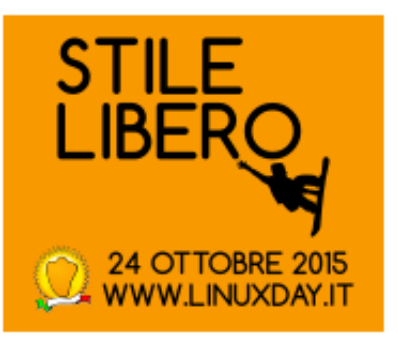

## In pratica, tutto in una volta

1.Passate a "Developer Mode"

- 2.Impostate una password (non indispensabile ma molto consigliato – attenzione alla configurazione di tastiera)
- 3.Installate in Chrome l'estensione "crouton integration", così la clipboard è condivisa fra ChomeOS e Linux, e scaricate Crouton
- 4.Eseguite Crouton con un po' di parametri, aspettate che finisca di installare il vostro chroot ed impostate utente e password come richiesto
	- Fatto: potete ora eseguire il vostro chroot.
	- Importante: si esce dal chroot facendo LOGOUT

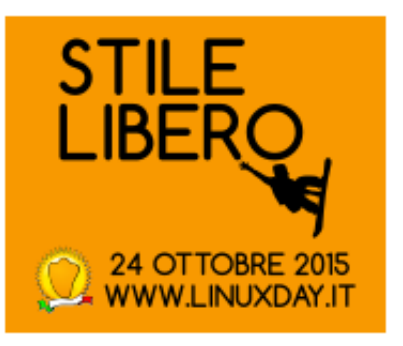

#### 1. Passate a "developer mode"

(varia a seconda del modello di chromebook)

- Spegnete il chromebook
- Premete <esc+refresh> e il pulsante di accensione
- $\bullet$  Quando lo schermo si illumina premete  $\lt^{\text{ctrl} + d}$
- Quando appare un messaggio poco rassicurante a proposito del developer mode, siate coraggiosi e premete <ctrl+d>
- Andate a fare un giretto: il chromebook cancella tutte le impostazioni ed i dati presenti sull'hd interno (a proposito: avete salvato i vostri dati?), dopo di che ad ogni riavvio sarà necessario premere <ctrl+d>.

Importante: se al boot premete <spazio> il chromebook si resetterà e tornerà in modalità normale (addio Linux!)

• Reimpostate il Chromebook (attenzione al layout di tastiera!)

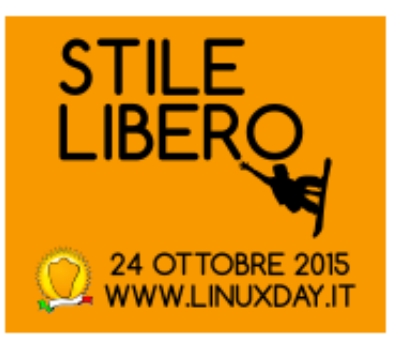

#### 2. Impostate una password

- Con < Ctrl + Alt + t > apre il terminale di ChromeOS, detto Crosh
- Digitate il comando <shell>
- Impostate la password del superuser con il comando:
	- <sudo chromeos-setdevpasswd>

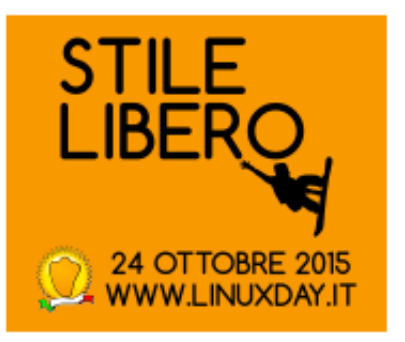

#### 3. Installate crouton integration e scaricate Crouton

• Col browser, Chrome, cercate ed installate l'estensione "crouton integration", oppure qui sotto c'è il link diretto:

[https://chrome.google.com/webstore/detail/crouton-integration/gcpneefbbnfa](https://chrome.google.com/webstore/detail/crouton-integration/gcpneefbbnfalgjniomfjknbcgkbijom) [lgjniomfjknbcgkbijom](https://chrome.google.com/webstore/detail/crouton-integration/gcpneefbbnfalgjniomfjknbcgkbijom)

• Crouton è su GitHub, il link diretto per scaricare Crouton é:

<https://goo.gl/fd3zc>

(scaricatelo in Downloads)

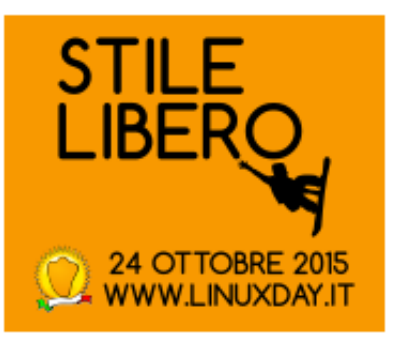

# 4. Eseguite Crouton (1)

- Prima un po' di esplorazione:
	- Crouton si esegue in un terminale, nella shell:
		- $\bullet$  < Ctrl + Alt + T >
		- $\cdot$  <shell>
	- Crouton crea chroot, in cui installa target per una release di una distro
	- I target sono raccolte di pacchetti coordinati che mettono a disposizione una (o più) funzionalità
	- Per vedere quali sono le distro/release disponibili,

sh ~/Downloads/crounton -r list

– Per vedere quali sono i target disponibili,

sh ~/Downloads/crouton -t list

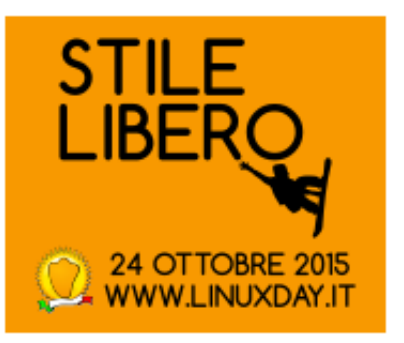

# 4. Eseguite Crouton (2)

- Le distro disponibili: Debian, Kali e Ubuntu, ciascuna con varie release, alcune supportate altre no
- I target sono di due categorie: ambienti desktop e strumenti di integrazione con ChromeOS
- Per creare un chroot con Debian sid, xfce, integrazione con il window manager/clipboard e con i tasti speciali, con nome sidxfce, usate il comando:

sudo sh ~/Downloads/crouton -r sid -t xfce,xiwi,keyboard -n sidxfce

• Per lanciare il vostro nuovo chroot:

sudo startxfce4 -b (-n sidxfce se avete più chroot con xfce)

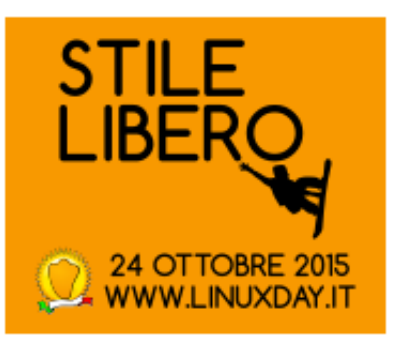

# Suggerimenti (1)

- Lasciate eseguire l'installazione senza fare altro, rischiate di perdere tastiera e mouse
- Se l'installazione si interrompe (es. connessione internet o avete perso la tastiera), aggiungete -u al comando di installazione e rilanciate
- Se volete un chroot criptato, aggiungete -e alla riga di installazione, se decidete di criptare dopo aver installato,

sudo edit-chroot -e <nomechroot>

• Per elencare i chroot:

sudo edit-chroot -a

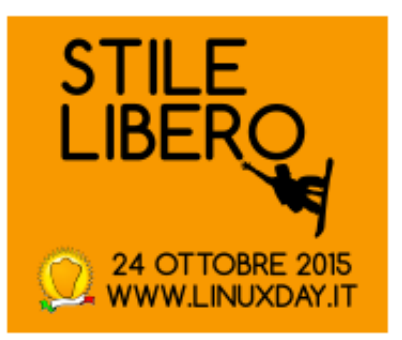

# Suggerimenti (2)

- Per fare il backup (tarball) di un chroot: sudo edit-chroot -b <nomechroot>
- Per ripristinare un chroot da tarball:

sudo edit-chroot -r <nomechroot>

oppure

sudo edit-chroot -r <nomechroot> -f <path/to/tarball>

• Per cancellare un chroot:

sudo edit-chroot -d <nomechroot>

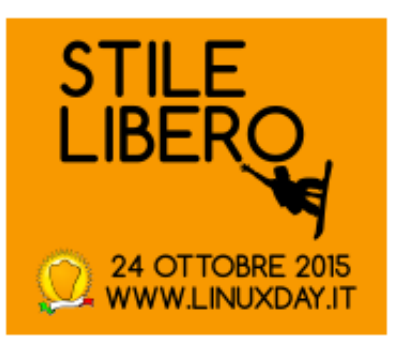

#### Sicurezza elementare

- In modalità standard, ChromeOS è sicuro in quanto tutta la catena è controllata
- In developer mode il sistema è aperto: di default non ha password per il superuser
- Il chroot per sua natura è "evadibile"
- Impostando una password per il superuser e criptando i chroot, si ritorna ad un livello di sicurezza ragionevole

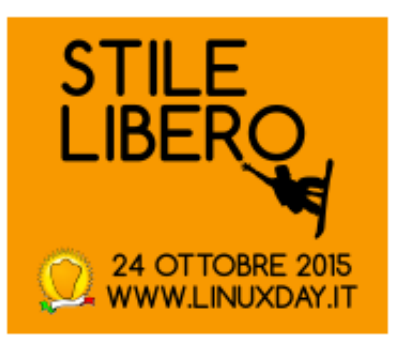

#### Due risorse

• Una specifica, il progetto Crouton su GitHub:

<https://github.com/dnschneid/crouton>

• Una generale: tutto questo è molto più comprensibile e divertente se avete approfondito GNU/Linux con i corsi organizzati dall'Accademia dell'hardware e del software libero "Adriano Olivetti"

….Grazie….domande?